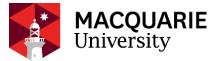

### **FORA - HREA** APPLICANT GUIDE

Guidelines for the creation and submission of Human Research Ethics Applications (HREA) to the Macquarie University Forms for Research Applications system (FoRA).

Version Date: June 2021 V1

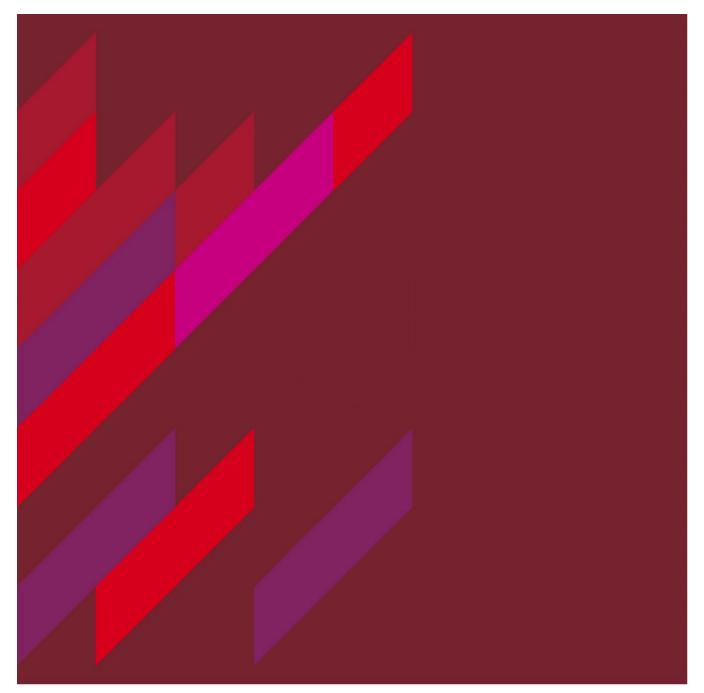

#### **Table of Contents**

| Table of Contents                                                      |
|------------------------------------------------------------------------|
| INTRODUCTION                                                           |
| WHO SHOULD USE THIS GUIDE?                                             |
| IMPORTANT                                                              |
| PART 1: USING THE FORMS FOR RESEARCH APPLICATIONS SYSTEM (FoRA)        |
| Logging into Fora5                                                     |
| Creating a New Project                                                 |
| Completing the HREA Form                                               |
| Uploading documents (Upload tab in the genrate hrea document section)9 |
| HREA Form Submission Process11                                         |
| Sharing a Project with Other Collaborators14                           |
| Adding Comments for Other Collaborators16                              |
| Accessing Reviewer (HREC's) Comments17                                 |
| Preparing your Response to the Reveiwers Coments                       |
| Accessing the Approval Letter19                                        |
| Requesting an Amendment to an Approved Project20                       |
| Completing an Amendment Request in the HREA Form21                     |
| Submitting an Adverse Event Sub-Form23                                 |
| Submitting an Annual/Final Report Sub-Form24                           |
| PART 2: CONTACTS AND MORE INFORMATION                                  |
| Human Research Ethics Team                                             |
| Resources and further information25                                    |

#### For additional help:

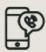

For technical support, contact OneHelp: +61 2 9850-HELP (4357) help@mq.edu.au

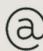

For Human Research Ethics support, contact ethics.secretariat@mq.edu.au

## HREA APPLICANT GUIDE

#### Forms for Research Applications

June 2021

| r |  |
|---|--|
| L |  |
| L |  |
| L |  |
|   |  |

#### INTRODUCTION

This guide describes how an applicant creates, submits, and manages human research ethics applications in the human research ethics application system.

This includes:

- Creating, completing, signing, and submitting an application form
- Viewing reviewer comments
- Revising an application and responding to reviewer comments
- Submitting amendments
- Submitting unexpected adverse event reports.
- Submitting annual / final reports

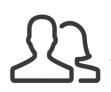

#### WHO SHOULD USE THIS GUIDE?

- Anyone who needs to submit a Human Research Ethics Application (HREA) and previously submitted via the NHMRC portal.
- Researchers whose research includes the following categories:
  - o Data linkage research
  - Clinical trials (includes research using randomised trial methods, e.g., in psychology and education research)
  - $\circ$  Medical and health research
  - Use of human specimens.
  - $\circ~$  Ethics oversight required for a non-research activity e.g. authorised prescriber, case study etc.

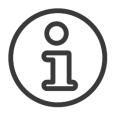

### IMPORTANT

- Google Chrome is the recommended web browser. Other web browsers are not supported, and the system may not function optimally on other browsers.
- A Macquarie University OneID is required to log in and access this system. To obtain a Macquarie University Sponsored OneID please contact the ethics secretariat <u>ethics.secretariat@mq.edu.au</u> for access
- Any team member can create a new project. The person who creates the application has the role of Project Owner (Chief/Primary Investigator) and the Form Owner (form creator). Please note the project owner can also be the form owner. Project/Form Owners can share the project with other team members and determine which permissions (actions) are given to other team members.
- Only Project Owners and Form Owners can action any system alerts. System alerts are messages from the system such as *system updates* or *form updates* and are displayed at the top of each application.
- Please use the form called 'HREA'.
- The HREA form uses skip logic. Some sections and questions on the form will only be activated from the response to a previous question.
- Documents uploaded to the application form can only be in Word or pdf format.
- There are two sides to the system the Review side (for the Ethics Secretariat and Ethics Committee) and the Applicant side (for the Applicant and collaborators). Applications submitted to the Review side of the system will be locked on submission and cannot be further edited until the application is returned to the applicant by the Ethics Secretariat.
- PLEASE NOTE the HREA form is developed and managed by the NHMRC and can therefore not be changed.

# PART 1: USING THE FORMS FOR RESEARCH APPLICATIONS SYSTEM (FoRA)

#### LOGGING INTO FORA

Log-in to the Applicant side of FoRA via the following URL: <u>https://fora-form.mq.edu.au/Account/Login</u>

Username: MQ OneID Password: MQ OneID password

| ← → C ☆       0 ▲ https://ethia    | ics-and-biosafety-form. <b>mq.adu.au</b> /Account/Login                                                                                                    | ··· 🖂 🕁 | ⊻ ⊯ © ⊛ ≅ |
|------------------------------------|----------------------------------------------------------------------------------------------------|---------|-----------|
| Ethics, Biosafety & other Apps Hea | Commentation of the format of the format of |         | Log in    |
|                                    | O Infonetica Ltd 2020 Version 2.3.5.9 Term and Conditions   Dels Consoler Press Pulse   Dels Presses Princy                                                                                                    |         |           |

Once logged in your **Work Area** will look like this:

| )→ ୯ ଢ                       | A https://ethics-and-biosafety-form.mq.edu.au/ActivityForm/Index |            |               |                  | … ⊠ ☆               | <u>∓</u> II/ E     | 0 0 |
|------------------------------|------------------------------------------------------------------|------------|---------------|------------------|---------------------|--------------------|-----|
| Ethics, Biosafety & oth      | Ter Apps Work Area Contacts Help -                               |            |               |                  | Ms Fran Thorp (fran | thorp@mq edu.au) - |     |
| Actions                      | Work Area                                                        | Shared     |               |                  |                     | Project            |     |
| e Project Duplicate Transfer | 296 0                                                            | 0 479      | 97            | — Icor           | ıs                  |                    |     |
|                              | Projects                                                         |            |               |                  |                     |                    |     |
| T /                          | fran thorp                                                       |            |               |                  |                     |                    | ١.  |
|                              | Project Title                                                    | Project ID | • Owner       | Date Created     | 0 Date Modified     | I Transfer Status  |     |
|                              | October 2020 test                                                | 9201       | Ms Fran Thorp | 08/10/2020 15:19 | 08/10/2020 15:47    |                    |     |
|                              | Test application for Peter Barrett                               | 9114       | Ms Fran Thorp | 10/09/2020 14:04 | 10/09/2020 14:09    |                    |     |
| Action                       | Test EAEF 21 July 2020                                           | 7923       | Ms Fran Thorp | 21/07/2020 15:26 | 21/07/2020 16:20    |                    |     |
| Tiles                        | De-Identified data test                                          | 6798       | Ms Fran Thorp | 01/06/2020 10:03 | 01/06/2020 10:27    |                    |     |
|                              | HEAF test                                                        | 6774       | Ms Fran Thorp | 25/05/2020 12:00 | 25/05/2020 12:01    |                    |     |
|                              | Guidelines 2                                                     | 6736       | Ms Fran Thorp | 13/05/2020 15:25 | 13/05/2020 15:26    |                    |     |
|                              | Guidelines 1                                                     | 6735       | Ms Fran Thorp | 13/05/2020 14:25 | 14/05/2020 10:46    |                    |     |
|                              | DMP test- Fran Thorp                                             | 6603       | Ms Fran Thorp | 31/03/2020 16:47 | 31/03/2020 17:01    |                    |     |
|                              | HREA test - Fran Thorp                                           | 6600       | Ms Fran Thorp | 31/03/2020 16:07 | 31/03/2020 16:24    |                    |     |
|                              | EAEF test - Fran Thorp                                           | 6594       | Ms Fran Thorp | 31/03/2020 09:46 | 31/03/2020 15:43    |                    |     |
|                              | 10 March FT form                                                 | 6531       | Ms Fran Thorp | 10/03/2020 16:36 | 04/06/2020 11:37    |                    |     |
|                              | HREA MRES Application                                            | 6529       | Ms Fran Thorp | 10/03/2020 15:11 | 10/03/2020 15:11    |                    |     |
|                              | Test Hons                                                        | 6469       | Ms Fran Thorp | 27/02/2020 12:35 | 24/09/2020 10:40    |                    |     |
|                              | FHS ethics training application                                  | 6406       | Ms Fran Thorp | 17/02/2020 13:26 | 17/02/2020 13:46    |                    | 7   |
|                              | Fran's Testing of Low and High Workflows in HREMS                | 6372       | Ms Fran Thorp | 10/02/2020 14:59 | 10/02/2020 15:17    |                    |     |
|                              | - ph                                                             |            |               |                  |                     |                    |     |

The Work Area consists of the following features:

- Action tiles: Lists the actions that can be performed, e.g. creating new projects, and creating folders to organise multiple projects (applications).
- **Icons**: (top of the Work Area):
  - $\circ~$  Notifications: Contains in-system automated messages from the system on the progress of the applications in the Projects list
  - Signatures: Indicates if there are any applications that require the Chief Investigator's signature
  - Transfers: Enables the current Project Owner and Form Owner to transfer the project to another person
  - $\circ$   $\;$  Shared: Lists who the Project Owner and Form Owner has shared the project with
- **Projects**: Displays the list of projects that you have access to.

#### **CREATING A NEW PROJECT**

Click on the Action tile (+) **Create Project** in the Work Area. The following Create Project screen will appear:

| Create Project                                                         |    | ×          |
|------------------------------------------------------------------------|----|------------|
| Project Title* (Max 200 characters)<br>Please Enter Project Title Here |    |            |
| Form* Please select                                                    | ~  |            |
| Centre* Please select                                                  |    |            |
|                                                                        | Cr | eate Close |

Complete the **Project Title field** and for **Form** select from the drop-down list, <u>*HREA*</u>.

| Create Project                                                                                                    | ×     |
|----------------------------------------------------------------------------------------------------|-------|
| Project Title* (Max 200 characters)                                                                                                    |       |
| Please Enter Project Title Here                                                                                                    |       |
| Form*                                                                                                    |       |
| HREA 🗸                                                                                                    |       |
| <ul> <li>This form will automatically be shared with:</li> <li>Jennifer Rowland [Human Ethics Secretariat]</li> <li>Fran Thorp [Human Ethics Secretariat]</li> <li>Dione Pham [Human Ethics Secretariat]</li> <li>Alex Carey-White [Human Ethics Secretariat]</li> <li>Please tick to confirm you are happy to continue*</li> </ul> |       |
|                                                                                                    | Close |

A pop up will then advise you that the form will be shared with a list of people (from the Ethics Secretariat). Tick the box to continue.

Click on the blue **Create** button.

#### **COMPLETING THE HREA FORM**

Once the HREA form has been created it will be displayed in the **Navigation** tab. Not all the sections of the application will be displayed at first.

|                       | Actions                      |                 | HREA Applica                   | nt Guide Project                |                                                                                                    |                    | 9517                   |
|-----------------------|------------------------------|-----------------|--------------------------------|---------------------------------|----------------------------------------------------------------------------------------------------|--------------------|------------------------|
| Project               | Share                        | Roles           | Project Tree 🗸                 |                                 |                                                                                                    |                    |                        |
| Completeness<br>Check | A<br>Automatic<br>Submission | <b>R</b> efresh | HREA Applicant Guid     HREA   | : Project                       |                                                                                                    |                    |                        |
| View as PDF           | Correspond                   | Import Xml      | Action Required                | Status                          | Review Reference                                                                                                    | Date Modified      |                        |
|                       |                              |                 | Yes                            | Not Submitted                   | N/A                                                                                                    | 28/01/2021 11:28   |                        |
|                       |                              |                 |                                | Navigation Documents Signatures | Collaborators Submissions Corresponde                                                                                                    | nce Centre History |                        |
|                       |                              |                 | HREA                           |                                 |                                                                                                    |                    | Show Inactive Sections |
|                       |                              |                 | Section                        | Quest                           | tions                                                                                                    |                    |                        |
|                       |                              |                 | Section 1<br>HREA Introduction |                                 | Itter Questions Uter Automotion Uter Automotion Uter Automotio |                    |                        |
|                       |                              |                 |                                |                                 | © Infonetica Ltd 2021 Version 2.3.9.4                                                                                                    | -                  |                        |

To activate the other sections of the form you will need to click on the **MQ Filter Questions** section and answer all questions before clicking on the **'Next'** tile to proceed to the **HREA Introduction** section. Here you will be asked to tick the **acknowledgement box**.

To see all the sections of the HREA form, click on the **A Navigate** action icon.

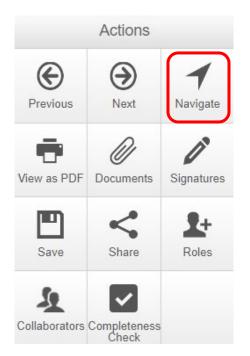

All active sections are in blue. The inactive sections are in black and will be activated in response to your answer to a previous question (skip logic).

| HREA                   |                                                                                                    |
|------------------------|----------------------------------------------------------------------------------------------------|
| Section                | Questions                                                                                                    |
| Section 1              | MQ Filter Questions                                                                                                    |
| HREA Introduction      | Introduction HREC Directory                                                                                                    |
| Project Overview       | Project Overview                                                                                                    |
| Project Team           | Project Team                                                                                                    |
| Disclosure of Interest | Disclosure of Interests                                                                                                    |
| Restrictions           | Restrictions                                                                                                    |
| Evaluations            | Evaluations                                                                                                    |
| Location               | Location                                                                                                    |
| Methods                | Methods                                                                                                    |
| Participants           | Participants                                                                                                    |
| Risk                   | Risk - General Risk - Dependent or unequal relationships                                                                                                    |
| Benefit                | Benefit                                                                                                    |
| Data and Privacy       | Data Characteristics Activities with Data                                                                                                    |
| Generate HREA document | Generate HREA document Upload HREC Declaration Declaration - CI/CPI/Lead Investigator Declaration - PI Declaration - Al/Investigator Declaration - Other Generate HREA document |

Work through each section of the HREA form, from Section 1 to Generate HREA Document.

All responses will be automatically saved when you navigate using the Previous and Next tiles.

Use the  $(\leftarrow)$  **Previous** and  $(\rightarrow)$  **Next** arrows to move to previous or next sections of the form.

The form sections can be completed in any order. To skip a section and access the section you want to complete, click on the **A Navigate** action icon to see the full list of HREA form sections.

Click on the Information icons available throughout the form and further information will be available via a pop-up (example below):

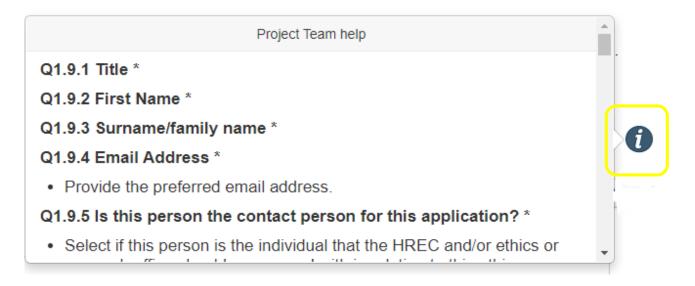

#### UPLOADING DOCUMENTS (UPLOAD TAB IN THE GENRATE HREA DOCUMENT SECTION)

In this section, all project documents need to be uploaded into the relevant sub-sections. Please note that individual attachments are limited to 10MB in size and the cumulative size for all attachments must not exceed 95MB

| Attachments                                                                                                    |
|----------------------------------------------------------------------------------------------------|
| Q4.1 Attach the Project Description/Protocol to your HREA. *                                                                                                    |
| <ul> <li>It is recommended that you use one of the templates provided in the HREA for your Project Description/Protocol.</li> <li>Individual attachments are limited to 10 MB in size.</li> </ul>                                                                                                    |
| Upload Document                                                                                                    |
| Q4.2 Are there any other relevant documents associated with conducting your research project?                                                                                                    |
| This may include attachment of:     participant information and consent forms,     questionnaires,     report forms,                                                                                                    |
| <ul> <li>advertising materials,</li> <li>data management plans (see National Statement Chapter 3.1),</li> <li>ethically defensible plans for the communication of research findings or results to participants (see National Statement Chapters 3.1, 3.2 and 3.3, as appropriate, for guidance on the content of ethically defensible plans),</li> </ul> |
| <ul> <li>authorisations, approvals, letters of support or other clearances, and/or</li> <li>other project-related documentation specific to your institution and/or jurisdiction.</li> <li>Consult with your institution's research/ethics office for advice on the necessary documentation.</li> </ul>                                                  |
| Yes                                                                                                    |

#### Select the specific supporting document types to be uploaded.

| Advertising material                                       |
|------------------------------------------------------------|
| Case report form                                           |
| Copy of ethics approval                                    |
| Cover letter                                               |
| Curriculum vitae (CV) or resume of investigator/researcher |
| Data management plans                                      |
| Drug data sheet                                            |
| Ethically defensible plans                                 |
| Evidence of Clinical Trial Notification (CTN)              |
| Form of indemnity                                          |
| GP/consultant information                                  |
| Institutional biosafety committee (IBC) approval           |
| Investigator brochure or reference safety information      |
| Invitation to participant                                  |
| Letter of support                                          |
| Licence for dealing with a genetically modified organism   |
| NSW privacy form                                           |
| Participant documentation e.g. diary, wallet card          |
| Participant information and consent form                   |
| Participant information and consent form (Tracked)         |
| Peer review                                                |
| Protocol (Tracked)                                         |
| Questionnaire                                              |
| Radiation: letter re standard care                         |
| Radiation: medical physicist's report                      |
| Report forms                                               |
| Response letter                                            |
| Statistician comments                                      |
| Western Australian specific module                         |
| Other project-related documentation                        |

#### Curriculum vitae

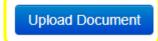

Please limit your CV to 2 pages and ensure you include skills, training, experience, competency, and qualifications relevant to the research activity. Please include if CI to a PhD research project supervisory experience and qualifications.

To upload a document, click on the **Upload Document** button in one of the sub-sections. The following screen will appear (example below):

| Documents - PROTOCOL       |              |         |        |  |  |
|----------------------------|--------------|---------|--------|--|--|
| Please attach your PROTOCO | L here:      |         |        |  |  |
| Document Name              | Version Date | Version |        |  |  |
| Browse                     |              |         | Upload |  |  |
|                            |              |         |        |  |  |
|                            |              |         |        |  |  |
|                            |              |         | Close  |  |  |

Click on the Browse button and select the document you wish to add to this sub-section.

Enter a Version Date and Version number and click on the Upload button.

Once the document is uploaded, the system will return you to the Attachments section.

After all relevant documents have been uploaded to this section proceed to the next section of the form using the  $(\rightarrow)$  Next arrow.

#### HREA FORM SUBMISSION PROCESS

When you reach the **Declarations** section of the form, use the tick boxes to select which team members need to sign off on the application.

| This declaration must be completed by each of the researchers/investigators or, where applicable, one member on behalf of the research team. Consult your institution's policy for guidance on whether all members must sign this application or whether one member can sign on behalf of the research team. You can upload evidence of the other researchers/investigators' agreement to this declaration (e.g. a PDF of an email). You can have researchers/investigators sign this application after it is completed and printed (i.e. a 'wet ink' signature). You can use the request signature feature to have other researchers/investigators complete their declaration within this application. You must identify which researchers/investigators will be providing evidence or wet ink signatures. Upload any supporting documents and enter the relevances researchers/investigators before requesting electronic signatures/electronically signing the application as this will lock the form. Indicate which members must sign this application |                          |
|----------------------------------------------------------------------------------------------------|--------------------------|
| <ul> <li>You can upload evidence of the other researchers/investigators' agreement to this declaration (e.g. a PDF of an email).</li> <li>You can have researchers/investigators sign this application after it is completed and printed (i.e. a wet ink signature).</li> <li>You can use the request signature feature to have other researchers/investigators complete their declaration within this application.</li> <li>You must identify which researchers/investigators will be providing evidence or wet ink signatures. Upload any supporting documents and enter the relevance researchers/investigators before requesting electronic signatures/electronically signing the application as this will lock the form.</li> </ul>                                                                                                    |                          |
| <ul> <li>You can have researchers/investigators sign this application after it is completed and printed (i.e. a 'wet ink' signature).</li> <li>You can use the request signature feature to have other researchers/investigators complete their declaration within this application.</li> <li>You must identify which researchers/investigators will be providing evidence or wet ink signatures. Upload any supporting documents and enter the relevances researchers/investigators before requesting electronic signatures/electronically signing the application <u>as this will lock the form</u>.</li> </ul>                                                                                                    |                          |
| You must identify which researchers/investigators will be providing evidence or wet ink signatures. Upload any supporting documents and enter the relevance researchers/investigators before requesting electronic signatures/electronically signing the application as this will lock the form.                                                                                                    |                          |
| researchers/investigators before requesting electronic signatures/electronically signing the application as this will lock the form.                                                                                                    | rant dataila far thaaa   |
|                                                                                                    | ant details for those    |
| Indicate which members must sign this application                                                                                                    |                          |
| Indicate which members must sign this application                                                                                                    |                          |
| Indicate which members must sign this application                                                                                                    |                          |
|                                                                                                    |                          |
| Chief Investigator/Researcher                                                                                                    |                          |
| Coordinating Principal Investigator/Researcher                                                                                                    |                          |
| Lead Investigator/Researcher                                                                                                    |                          |
| Principal Investigator                                                                                                    |                          |
| Associate/Assistant/Sub-/Co-Investigator/Researcher                                                                                                    |                          |
| Investigator/Researcher                                                                                                    |                          |
| Other                                                                                                    |                          |
|                                                                                                    |                          |
|                                                                                                    |                          |
| This system requires you to enter the names of members who are signing this application. You must also indicate how the member will be signing, and upload any signate                                                                                                    | iture documents prior to |
| requesting any electronic signatures. The application will be locked (read only) once you have signed/requested electronic signatures.                                                                                                    |                          |

Once you have selected the person(s) who are required to sign off on the application, use the  $(\rightarrow)$ **Next** arrow to continue to the sign off page(s)

Click on the **electronic signature** or **upload other evidence** option then click the Sign button.

| Chief Investigator/Researcher                                                                                                    |                             | Ì |  |  |  |  |  |
|----------------------------------------------------------------------------------------------------|-----------------------------|---|--|--|--|--|--|
| I, (insert name)                                                                                                    | PLEASE ENTER NAME HERE      |   |  |  |  |  |  |
| <ul> <li>certify that:</li> <li>All information in this application and supporting documentation is correct and as complete as possible;</li> <li>I have read and addressed in this application the requirements of the National Statement and any other relevant guidelines;</li> <li>I have familiarised myself with, considered and addressed in this application any relevant legislation, regulations, research guidelines and organisational policies;</li> <li>All relevant financial and non-financial interests of the project team have been disclosed; and</li> <li>In the capacity of a supervisor, as applicable, I have reviewed this application and I will provide appropriate supervision to the student(s) in accordance with the arrangements specified in this application and those associated with the student's educational program.</li> </ul> |                             |   |  |  |  |  |  |
| Q4.7 How will the Chief Investigator/Resea                                                                                                    | rcher agree to these terms? |   |  |  |  |  |  |
| <ul> <li>You can use the ERM 'request/sign' function</li> <li>Select 'Upload other evidence' to upload an</li> <li>Select 'Sign after printing' if you intend to sign</li> </ul>                                                                                                    |                             |   |  |  |  |  |  |
| <ul> <li>Electronic signature (in place of HRE</li> <li>Upload other evidence</li> <li>Wet ink sign after printing</li> </ul>                                                                                                    | A 'sign on screen')         |   |  |  |  |  |  |
| Electronic signature                                                                                                    |                             |   |  |  |  |  |  |
| Request Signature Sign                                                                                                    |                             |   |  |  |  |  |  |

The system will do a **completeness check** to ensure that all the sections of the HREA form have been completed. Any sections that have not been completed will be presented in a list.

| Completeness Check                                                                                                    |    |
|----------------------------------------------------------------------------------------------------|----|
| Incomplete: Please complete the following questions                                                                                                    |    |
| <ul> <li>0.3.1 State the Project Grant Reference Number/s</li> <li>0.3.2 Please state the funding body</li> <li>HREA Full Project Title</li> <li>Q1.2</li> <li>Q1.3</li> <li>Q1.4</li> <li>Q1.7 When do you anticipate starting the research project? *</li> <li>Q1.8 What is the anticipated duration of the research project? *</li> <li>Q1.9.1 Title</li> <li>Q1.9.2 First Name</li> <li>Q1.9.4 Email</li> <li>Q1.9.5 Is this person the contact person for this application?</li> <li>Q1.9.6 Is this person a student on this project?</li> <li>Q1.9.10 Contact Type</li> <li>Q1.9.11 Does this person have authorisation to sign the application on behalf of all members of the research team</li> </ul> | m? |

Click on the **blue links** to the sections that need to be completed. When all sections have been completed proceed to **Declaration** section and click on the **Sign** button again. The Sign Form will appear:

| Sign Form                          |                          | ×          |
|------------------------------------|--------------------------|------------|
| Please enter your login details in | order to sign this form: |            |
| Username                           | Password                 |            |
|                                    |                          | Sign Close |

Enter your OneID as the username and your password, click on the Sign button. The following screen will appear:

| Ethics, Biosafety & other Apps Work Area Contacts Help -                             | Ms Fran Thorp (fran.thorp@mq.edu.au) - |
|--------------------------------------------------------------------------------------|----------------------------------------|
| Submission Message                                                                   |                                        |
|                                                                                      |                                        |
| Thank you for submitting your application. It has been successfully received.        |                                        |
|                                                                                      |                                        |
|                                                                                      |                                        |
| Home                                                                                 |                                        |
| © Infonetica Ltd 2020 Version 2.3.5.9                                                |                                        |
| Tems and Conditions   Data Controller Privacy Policy   Data Processor Privacy Policy |                                        |
|                                                                                      |                                        |
|                                                                                      |                                        |
|                                                                                      |                                        |
|                                                                                      |                                        |
|                                                                                      |                                        |
|                                                                                      |                                        |
|                                                                                      |                                        |

All submitted projects are placed in a queue before they appear in the **Review** side of the system.

Once the project appears in the **Review** side of the system, the **Submission in Progress** will change to **Submitted**.

| HREA Applie                                 | cant Guide                                                     | Project                 |             |               |             |                |        |                  | 9517 📀                 |
|---------------------------------------------|----------------------------------------------------------------|-------------------------|-------------|---------------|-------------|----------------|--------|------------------|------------------------|
| Project Tree V                              | Guide Project                                                  |                         |             |               |             |                |        |                  |                        |
| Action Required                             |                                                                | Status                  |             |               | Rev         | ew Reference   |        | Date Modified    |                        |
| No                                          |                                                                | Submission in progr     | ess         |               | N/A         |                |        | 02/02/2021 11:36 |                        |
|                                             | Navigation                                                     | Documents               | Signatures  | Collaborators | Submissions | Correspondence | Centre | History          |                        |
| HREA                                        |                                                                |                         |             |               |             |                |        |                  | Show Inactive Sections |
| Section                                     | Questions                                                      |                         |             |               |             |                |        |                  |                        |
| Section 1                                   | MQ Filter Questions                                            |                         |             |               |             |                |        |                  |                        |
| HREA Introduction                           | Introduction HREC Dir                                          | ectory                  |             |               |             |                |        |                  |                        |
| Project Overview                            | Project Overview                                               |                         |             |               |             |                |        |                  |                        |
| Project Team                                | Project Team                                                   |                         |             |               |             |                |        |                  |                        |
| Disclosure of Interests                     | Disclosure of Interests                                        |                         |             |               |             |                |        |                  |                        |
| Restrictions                                | Restrictions                                                   |                         |             |               |             |                |        |                  |                        |
| Evaluations                                 | Evaluations                                                    |                         |             |               |             |                |        |                  |                        |
| Location                                    | Location                                                       |                         |             |               |             |                |        |                  |                        |
|                                             |                                                                |                         |             |               |             |                |        |                  |                        |
|                                             |                                                                |                         |             |               |             |                |        |                  |                        |
| Location<br>Methods<br>Participants<br>Risk | Location<br>Methods<br>Participants<br>Risk - General Risk - D | Dependent or unequal re | lationships |               |             |                |        |                  |                        |

#### SHARING A PROJECT WITH OTHER COLLABORATORS

The **Project Owner and Form Owner** is the role allocated to the person who creates a new project. A Project Owner and Form Owner can share a project with other team members, known as **Collaborators** in the system.

The Project Owner and Form Owner also choose what access permissions will be allocated to each collaborator. To share a project with another team member, click on the Action tile **Share**.

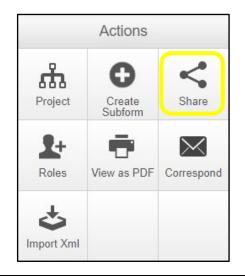

| Share ?                                                                                                    |  |                       | × |  |  |  |  |  |
|----------------------------------------------------------------------------------------------------|--|-----------------------|---|--|--|--|--|--|
| Sharing a form enables others to view/edit the same form depending on the level of access you give them. Please select the users you wish to share this form with: |  |                       |   |  |  |  |  |  |
| Collaborator email                                                                                                    |  |                       |   |  |  |  |  |  |
| Collaborator email                                                                                                    |  | Read +                |   |  |  |  |  |  |
|                                                                                                    |  | Write                 |   |  |  |  |  |  |
|                                                                                                    |  | Submit                |   |  |  |  |  |  |
|                                                                                                    |  | Share                 |   |  |  |  |  |  |
|                                                                                                    |  | Create all sub forms  |   |  |  |  |  |  |
|                                                                                                    |  | Receive notifications |   |  |  |  |  |  |
|                                                                                                    |  |                       |   |  |  |  |  |  |
|                                                                                                    |  | Share Clos            | е |  |  |  |  |  |

Enter the collaborator's email address and select the access permissions for the collaborator from the list provided. Click on the **Share** button.

To check that the project has been shared with the collaborator access the list of collaborators via the **Collaborator** tab. The access permissions for each person will be displayed.

| HREA Applica    | HREA Applicant Guide Project |             |            |               |                  |                |        |                  |  | 9517 🕜 |
|-----------------|------------------------------|-------------|------------|---------------|------------------|----------------|--------|------------------|--|--------|
| Project Tree    | te Project                   |             |            |               |                  |                |        |                  |  |        |
| Action Required |                              | Status      |            |               | Review Reference | e              |        | Date Modified    |  |        |
| No              |                              | HE - Approv | /ed        |               | 52021951724408   |                |        | 02/02/2021 11:36 |  |        |
|                 | Navigation                   | Documents   | Signatures | Collaborators | Submissions      | Correspondence | Centre | History          |  |        |

#### ADDING COMMENTS FOR OTHER COLLABORATORS

The HREA form enables all collaborators to communicate with each other about the responses to each section of the form.

To make comments in the form, select one of the form sections. Click on the  $\bigcirc$  **Speech** bubble at the top right of the page.

| 1.1 Proj | ject Overview                                                                                                    | Ø                                |
|----------|----------------------------------------------------------------------------------------------------|----------------------------------|
| 1.1.1 Pr | roject Title                                                                                                    | Ę                                |
|          |                                                                                                    |                                  |
| 1.1.1.1  | Full Protocol Title                                                                                                    | <                                |
| ,        | For use if the title does not fit in the character limit of 1.1.1                                                                                                    |                                  |
|          |                                                                                                    |                                  |
|          |                                                                                                    |                                  |
|          | nder which review pathway are you intending to submit this application? (Please do not change the risk level of your application when making an amendment<br>e risk level will cause a significant delay to the review time.) | <b>&lt; (ا</b><br>t. A change in |
| C        | ) No more than low risk                                                                                                    |                                  |
| C        | O More than low risk                                                                                                    |                                  |
|          |                                                                                                    |                                  |

#### The **Comments** screen will appear.

| Comments +Add Comment                                                                 | ×     |
|---------------------------------------------------------------------------------------|-------|
| Note: No comments have yet been added to this application. (Not visible to reviewers) |       |
|                                                                                       | -     |
|                                                                                       | Close |

#### Click on Add Comment. A comment box will appear.

| Comments +Add Comment |            |       |  |  |  |  |
|-----------------------|------------|-------|--|--|--|--|
| Comment               | Date Added | Owner |  |  |  |  |
| 1                     | Now        | You   |  |  |  |  |
| Save Cancel           |            |       |  |  |  |  |
|                       |            | Ý     |  |  |  |  |
|                       |            | Close |  |  |  |  |

Enter the comment in the response box and click **Save**. Additional comments can be added by clicking on **Add Comment** again.

Click on the **Close** button to return to the form section.

The number of comments added to that section of the form will appear in the speech bubble and will also appear in the Comments action icon.

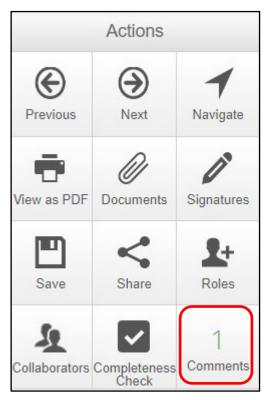

#### **ACCESSING REVIEWER (HREC'S) COMMENTS**

After the ethics committee has reviewed the project, the Ethics Secretariat will add the reviewers' comments to the HREA form and return the project to the Applicant side of the system.

The Review Status of the project will be Unlocked.

To access the reviewers' comments, click on the **Reviewer Comments** action icon.

| Actions HREA Applicant Guide Pr |                   |                           | <b>HREA</b> Applicant G               | uide Project  |                  |                  |
|---------------------------------|-------------------|---------------------------|---------------------------------------|---------------|------------------|------------------|
| Project                         | Create<br>Subform | ]<br>Reviewer<br>Comments | Project Tree 🗸                        |               |                  |                  |
| <b>Share</b>                    | Roles             | Completeness<br>Check     | HREA Applicant Guide Project     HREA | )             |                  |                  |
| A<br>Automatic<br>Submission    | Refresh           | View as PDF               | Action Required                       | Status        | Review Reference | Date Modified    |
| Correspond                      | Limport Xml       |                           | Yes                                   | HE - Unlocked | 52021951724408   | 02/02/2021 11:36 |

The **Overall Reviewer Panel Comments** screen will appear. This screen will list one or more reviewer comments.

| Overall Reviewer Panel Comments ×                                                          |              |                           |                     |  |  |  |  |
|--------------------------------------------------------------------------------------------|--------------|---------------------------|---------------------|--|--|--|--|
| Title                                                                                      | Comment      | Shov<br>Date Added        | v Previous Comments |  |  |  |  |
| Q1.1 What is the Project Title (as<br>presented in the Project<br>Description/Protocol)? * | Test comment | 05/02/2021 at<br>10:57 AM | Latest Submission   |  |  |  |  |
|                                                                                            |              |                           | Close               |  |  |  |  |

The reviewer comment will also appear in a speech bubble at the top right-hand side of the relevant section. Click on the speech bubble on the left. (The speech bubble on the right contains comments on the project from team members).

| HREA                                                                                                    | <b>Reviewers Comments</b> |
|----------------------------------------------------------------------------------------------------|---------------------------|
| Project Overview                                                                                                    |                           |
| Q1.1 What is the Project Title (as presented in the Project Description/Protocol)? *                                          | . <                       |
| <ul><li>Minimise the use of acronyms where possible.</li><li>Please keep the total number of characters below 2000.</li></ul> | Collaborators Comments    |
|                                                                                                    | <                         |
|                                                                                                    |                           |

Preparing your Response to the Reveiwers Coments

#### Your response will need to include:

- A Word or pdf document directly addressing each of the Reviewers' comments should be uploaded to the uploads/attachments section of the form.
- A tracked and clean copy of all revised documents uploaded the uploads/attachments section of the form.
- Amendments (changes made directly on the application) to relevant sections of the form in line with the reviewers' comments.

To amend a response in the form, click on the section of the form you wish to change. Click on the text box/question and edit the content or change the response from the options available in the section.

Click the **Save** action icon to save the response.

When the response is ready for review, please complete the signature process in the Declaration – CI/PI/LI section of the form. From here you will be able to submit the changes for review.

#### ACCESSING THE APPROVAL LETTER

After the Human Research Ethics Committee has reviewed and approved your response, the Ethics Secretariat will send the approval letter to the Applicant side of the system. You will receive a notification that the application has been approved and you will receive an approval letter as an attachment via the Notifications tile in your Work Area.

| Notif             | ications                                                                                                    |
|-------------------|----------------------------------------------------------------------------------------------------|
| Search            |                                                                                                    |
| Received<br>after | Received before                                                                                                    |
| Display           | Please note that only the specified number of notifications will show after searching.                                                                                                    |
| •                 | <ul> <li>Message</li> <li>Dear Applicant, The above application has been approved. Please see the attached approval letter. Kind regards,</li> <li>HREA Applicant Guide Project</li> </ul> |

Click on the attachment symbol and the attachment will appear.

| Notif                        |                                                                                                    |                                                                                                    |                                                                               | _  |               |
|------------------------------|----------------------------------------------------------------------------------------------------|----------------------------------------------------------------------------------------------------|-------------------------------------------------------------------------------|----|---------------|
| Search                       |                                                                                                    | Attachment                                                                                                    | x                                                                             |    |               |
| Received<br>after<br>Display |                                                                                                    | Office of the Deputy Vice-Chancellor (Research)<br>Research forvion<br>Research forvion<br>Statement Tailways<br>The Statement of the Statement<br>The Statement of the Statement<br>The Statement of the Statement<br>Statement of the Statement<br>Office Statement Statement<br>Office Statement Statement | MACQUARIE<br>University                                                       | *  |               |
| ereprey.                     |                                                                                                    | 05/02/2021                                                                                                    |                                                                               |    |               |
|                              | Search                                                                                                    |                                                                                                    |                                                                               |    |               |
|                              |                                                                                                    | Dear Miss Alex Carey-Whit                                                                                                    | e,                                                                            |    |               |
| 0                            |                                                                                                    | Reference No:52021951                                                                                                    | 724453                                                                        |    |               |
|                              | Dear Applicant, The above application has been approved. Please see the attach<br>approval letter. Kind regards | Title: 9517 HREA Applic                                                                                                    |                                                                               |    | 11:18 AM 🛛 🕷  |
|                              | <ul> <li>Your application has been submitted</li> </ul>                                                         |                                                                                                    |                                                                               |    | 11:13 AM 🗙    |
| a •                          | Associate Professor Michael Hitchens has assigned you a role in their project                                   | Thank you for submittin                                                                                                    | g the above application for ethical and                                       | er | 04/02/2021 🗰  |
| <b>•</b> •                   | Dear Applicant, The above application has been approved. Please see the attach<br>approval letter. Kind regards | Committee HREC Medica                                                                                                    | arie University Human Research Ethics<br>I Sciences Committee considered your |    | 04/02/2021 🗙  |
| 0 *                          | <ul> <li>Dr Mehmet Mahmut has assigned you a role in their project</li> </ul>                                   | application.                                                                                                    |                                                                               |    | 04/02/2021    |
|                              | Associate Professor Simon Boag has assigned you a role in their project                                         |                                                                                                    | at ethical and scientific approval has been                                   |    | 03/02/2021    |
| a 🖌                          | Mrs Catherine Riley has assigned youra role in their project                                                    | granted for this project                                                                                                    | to be conducted by Miss Alex Carey-                                           | *  | 03/02/2021 🕱  |
|                              | <ul> <li>Your application has been submitted</li> </ul>                                                         |                                                                                                    | Download Close                                                                |    | 02/02/2021    |
| B *                          | Dr Joanne Faulkner has assigned you a role in their project                                                     |                                                                                                    |                                                                               |    | 01/02/2021 🗱  |
| B *                          | <ul> <li>Professor Ingrid Piller has assigned you a role in their project.</li> </ul>                           |                                                                                                    |                                                                               |    | 31/01/2021 🗰  |
| <u> </u>                     | Associate Professor Fay Hadley has assigned you a role in their project                                         |                                                                                                    |                                                                               |    | 29/01/2021 🗰  |
| _ <b>⊡</b> ≁                 | Dr Titla Benders has assigned you a role in their project                                                       |                                                                                                    |                                                                               |    | 28/01/2021 🗙  |
|                              | Or Ben Searie has assigned you a role in their project                                                          |                                                                                                    |                                                                               |    | 19/01/2021 🕷  |
| - 201                        | Professor Viviana Wuthrich has assigned you a role in their project.                                            |                                                                                                    |                                                                               |    | 18/01/2021 🗙  |
| • •                          | Professor Viviana Wuthrich has assigned you a role in their project                                             |                                                                                                    |                                                                               |    | 18/01/2021 🗶  |
|                              | Associate Professor Lawrence Ang has assigned you a role in their project                                       |                                                                                                    |                                                                               |    | 13/01/2021 🕷  |
| 100                          | Professor Anand Deva has assigned you a role in their project                                                   |                                                                                                    |                                                                               |    | 13/01/2021 🗰  |
| -                            | Professor Amanda Wise has assigned you a role in their project                                                  |                                                                                                    |                                                                               |    | 12/01/2021 🗰  |
| 100                          | Associate Professor Annabelle Lukin has assigned you a role in their project                                    |                                                                                                    |                                                                               |    | 12/01/2021 🕷  |
| 151 -                        | Dr Tim Dovie has assigned you a role in their project                                                           |                                                                                                    |                                                                               |    | 12/01/2021 20 |

Download a copy of the approval letter by clicking the **Download** button.

#### **REQUESTING AN AMENDMENT TO AN APPROVED PROJECT**

All approved applications are locked and cannot be edited. You will need to request that the project be unlocked so that an amendment can be submitted. A request to unlock the application can be made to the Ethics Secretariat via the **Correspond**  $\bowtie$  action tile in the project or via the **Correspondence** tab in the project.

Click on the Correspondence tab or Correspondence tile.

|            | Actions           |                           | HREA Applica                | IREA Applicant Guide Project |            |            |               |                  |                |        |                  |  |
|------------|-------------------|---------------------------|-----------------------------|------------------------------|------------|------------|---------------|------------------|----------------|--------|------------------|--|
| Project    | Create<br>Subform | 1<br>Reviewer<br>Comments | Project Tree 🗸              |                              |            |            |               |                  |                |        |                  |  |
| Share      | Roles             | View as PDF               | HREA Applicant Gui     HREA | de Project                   |            |            |               |                  |                |        |                  |  |
| Correspond | Import Xml        |                           | Action Required             |                              | Status     |            |               | Review Reference | ce             |        | Date Modified    |  |
| $\square$  |                   |                           | No                          |                              | HE - Appro | ved        |               | 52021951724453   | I.             |        | 05/02/2021 11:07 |  |
|            |                   |                           |                             | Navigation                   | Documents  | Signatures | Collaborators | Submissions      | Correspondence | Centre | History          |  |

Click on **New Correspondence** then type your request to unlock the project for amendment into the box (below) that opens and click on the **Send** button.

| Correspond                                                                          | ×    |
|-------------------------------------------------------------------------------------|------|
| Note: This message will be delivered to members of HREC Medical Sciences Committee. |      |
| Could you please unlock this application for amendment?<br>Thanks,<br>Alex          |      |
| Choose Files No file chosen                                                         |      |
| Send                                                                                | lose |

The Ethics Secretariat's reply will appear above your message, as follows:

| Action Required             |            | Status        |                  |                           | Review Reference | e              |        | Date Modified |    |
|-----------------------------|------------|---------------|------------------|---------------------------|------------------|----------------|--------|---------------|----|
| Yes                         |            | HE - Unlocked |                  | 52021951724453 05/02/20   |                  |                |        |               | 07 |
|                             |            |               |                  |                           |                  |                |        |               |    |
|                             | Navigation | Documents     | Signatures       | Collaborators             | Submissions      | Correspondence | Centre | History       |    |
|                             |            |               |                  |                           |                  |                |        |               |    |
| Correspondence              | +          | New Corres    | pondence         |                           |                  |                |        |               |    |
| Search correspondence       |            |               |                  |                           |                  |                |        |               |    |
| User                        | ♦ Date     | 9             | Message          |                           |                  |                |        |               | ÷  |
| Review user                 | 05/02/2    | 2021          | Hi there, The ap | plication is now unlocke  | d. Kind regard   |                |        |               |    |
| Miss Alex Carey-White       | 05/02/2    | 2021          | Could you pleas  | e unlock this application | for amendment? T |                |        |               |    |
| Showing 1 to 2 of 2 entries |            |               |                  |                           |                  |                |        |               |    |

To see the content of the Ethics Secretariat's reply, click on the link under the **Message** heading.

To send a new message, click on the Close button and click on New Correspondence. When the project is unlocked, the Review Status of the project will be **Unlocked**.

#### COMPLETING AN AMENDMENT REQUEST IN THE HREA FORM

Select the project that you wish to amend from the list of **Projects** in the Work Area screen (after you have requested it to be unlocked).

Click on Section 1 (MQ Filter Questions) of the form and change the response to **question 0.1** to state **Amendment request** (not New Application). Click on the **Save** action icon. This action will trigger the appearance of **question 0.6** (**Amendments**) where the details of the amendment request can be provided. To access question 0.6, scroll down the page to the bottom after answering question 0.1.

|               | Actions               |                      | HREA                                                           | 9517<br>Version: v1./1 |
|---------------|-----------------------|----------------------|----------------------------------------------------------------|------------------------|
| ۲             |                       | 1                    |                                                                | volaion, vi, ri        |
| Previous      | Next                  | Navigate             | Filter Questions                                               | 0                      |
| View as PDF   | Documents             | Signatures           | 0.1 Please identify the purpose of this application            |                        |
| E<br>Save     | Share                 | <b>R</b> oles        | <ul> <li>New application</li> <li>Amendment request</li> </ul> |                        |
| 2             | ~                     | 1<br>Deviewer        | 0.2 Project Title (Short Version)                              | <                      |
| Collaborators | Completeness<br>Check | Reviewer<br>Comments | HREA Applicant Guide Project                                   |                        |
|               |                       |                      |                                                                |                        |

In question 0.6, select the type of amendment you wish to make – personnel changes, other, or both. If you select additional or removal of personnel, you will be asked to indicate whether the CI is changing before being redirected to question 0.5 to fill in or remove personnel details. See screenshot below:

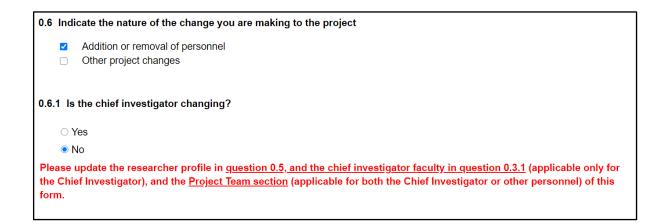

If you select other project changes, the following questions will appear and **must** be answered:

| 0.6 Indicate the nature of the change you are making to the project                           |   |
|-----------------------------------------------------------------------------------------------|---|
| Addition or removal of personnel                                                              |   |
| Other project changes                                                                         |   |
| 0.6.2 Please explain the changes that are intended and the rationale for making these changes | 0 |
|                                                                                               |   |
|                                                                                               |   |
| 0.6.3 Are there any inconveniences or risks arising from the proposed changes?                | 0 |
| ⊖ Yes                                                                                         |   |
| ○ No                                                                                          |   |
| 0.6.4 Please list all clean and tracked copies of amended documents and why they were changed | A |
|                                                                                               |   |
|                                                                                               |   |
|                                                                                               |   |

Applicants then complete the form by answering all questions and by clicking the  $\bigcirc$  **Next** button to move through the form. The sign-off process for an amendment involves the CI sign off in the declaration section.

When the amendment is approved, the system will send you an email notifying you that the amendment has been approved. This will also appear in the Notifications tile.

#### SUBMITTING AN ADVERSE EVENT SUB-FORM

The Adverse Event Form is a sub-form of the main form. Click on the  $\bigoplus$  **Create Sub-form** action tile in the project.

| Actions                     | HREA Applie     | HREA Applicant Guide Project v.2 9855           |           |            |               |                  |                |        |               |  |  |
|-----------------------------|-----------------|-------------------------------------------------|-----------|------------|---------------|------------------|----------------|--------|---------------|--|--|
| Project Create Subform      | Project Tree 🗸  | ct Tree ✔                                       |           |            |               |                  |                |        |               |  |  |
| Roles View as PDF Correspon | HREA Applicant  | Guide Project v.2                               |           |            |               |                  |                |        |               |  |  |
| import Xml                  | Action Required |                                                 | Status    |            |               | Review Reference | C9             |        | Date Modified |  |  |
|                             | No              | No HE - Approved 52021995525260 2503/2021 10.37 |           |            |               |                  |                |        |               |  |  |
|                             |                 | Navigation                                      | Documents | Signatures | Collaborators | Submissions      | Correspondence | Centre | History       |  |  |

Select the HREA ADVERSE EVENTS v.1.0. from the drop-down selection

A pop up will then advise you that the form will be shared with a list of people (from the Ethics Secretariat). Tick the confirmation box to continue.

| Create Subform                                                                                                    | ×            |
|----------------------------------------------------------------------------------------------------|--------------|
| Select the sub-form that you would like to apply to this form                                                                                                    |              |
| HREA Adverse Events v1.0                                                                                                    |              |
| <ul> <li>This form will automatically be shared with:</li> <li>Jennifer Rowland [Human Ethics Secretariat]</li> <li>Fran Thorp [Human Ethics Secretariat]</li> <li>Dione Pham [Human Ethics Secretariat]</li> <li>Please tick to confirm you are happy to continue*</li> </ul> |              |
| C                                                                                                    | Create Close |

Click on the **Create** button. The Adverse Event Sub-form will appear in the Project Tree at the top of the Work Area and the form will appear in the Navigation tab.

Not all the sections of the Sub-form will be displayed at first.

To activate the rest of the sections of the form click into section **0.3 Acknowledgement** and tick the acknowledgement box. The information will be automatically saved.

The system will auto-populate details of the personnel listed in the main form into section 1.1 of the Adverse Event Report sub-form.

Complete all section of the form. Sign-off on the form in section 5.3, before clicking submit.

#### SUBMITTING AN ANNUAL/FINAL REPORT SUB-FORM

The Annual/Final Report is a sub-form of the main form. Click on the **Create Sub-form** action icon in the project. Select the *HREA ANNUAL/FINAL REPORT v.1.o.* from the Drop-down options.

A pop up will then advise you that the form will be shared with a list of people (from the Ethics Secretariat). Tick the confirmation box to continue.

Click on the **Create** button.

The Annual/Final Report sub-form will appear in the Project Tree at the top of the Work Area and the form will appear in the Navigation tab.

Not all the sections of the Sub-form will be displayed at first.

To activate other sections of the form, click into **section 0.3 Acknowledgement** and tick the acknowledgement box. The information will be automatically saved.

Click on Question 1.1 in Section 1 to select the type of report that you wish to submit, i.e. Annual Report or Final Report. This triggers sections relevant to the type of form chosen, i.e. **section 2.1 for an Annual Report** or section **3.1 for a Final report**. Please see the screenshot below.

| 1.1 Report Details                                       |
|----------------------------------------------------------|
| 1.1.1 Please nominate the type of report being submitted |
| <ul> <li>Annual Report</li> <li>Final report</li> </ul>  |
|                                                          |

The system will auto-populate details of the personnel listed in the main form into section 1.1 of the Annual/Final report sub-form.

Complete all section of the form. Sign-off on the form in section 5.3, before clicking submit.

#### **PART 2: CONTACTS AND MORE INFORMATION**

#### HUMAN RESEARCH ETHICS TEAM

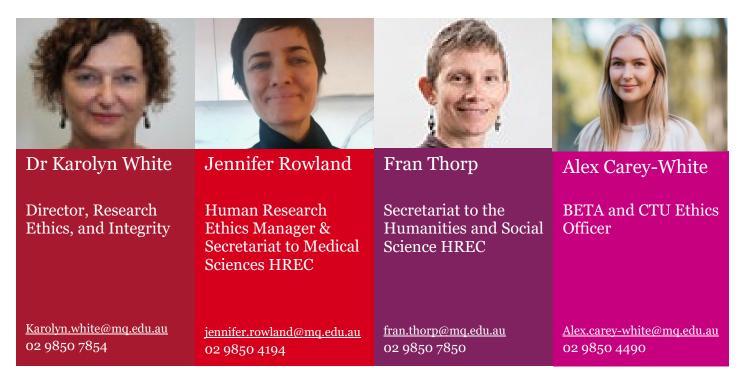

#### **RESOURCES AND FURTHER INFORMATION**

For access to the National Statement for the Ethical Conduct in Human Research click this link

 $\underline{https://www.nhmrc.gov.au/about-us/publications/national-statement-ethical-conduct-human-research-2007-updated-2018}$ 

For further information, resources, templates, and important dates please go to the MQ Human Ethics Website

https://www.mq.edu.au/research/ethics-integrity-and-policies/ethics/human-ethics

For more guides and FAQ's visit the MQ Human Ethics Wiki

https://wiki.mq.edu.au/login.action?os\_destination=%2Fpages%2Fviewpage.action%3FpageId%3 D271189535

For submitting a HASS Ethics application go to the Human Research Management System

<u>https://ethics-and-biosafety-</u> <u>form.mq.edu.au/Account/Login?ReturnUrl=/Account/Login?ReturnUrl=%2FHome%2FIndex</u>